## HOW TO UPLOAD A 'FOLDER'

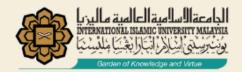

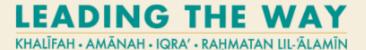

## **ITA'LEEM SERIES: RESOURCES: FOLDER**

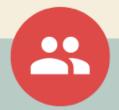

## IF YOU ARE AN INSTRUCTOR OF A COURSE

## A. Login to iTa'leem:

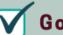

Go to your course by clicking 'My Courses'

- B. At the top right corner, click Setting and click 'Turn editing on'
- C. Go to the Section where your would like to Add an activity or resources

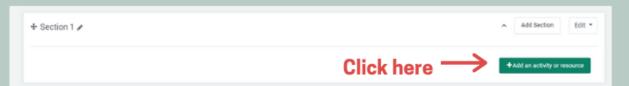

D. Let's start with uploading your notes using 'Folder'

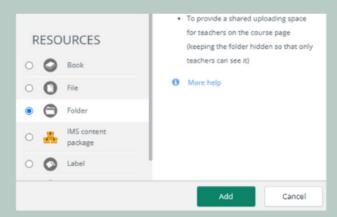

Scroll down to RESOURCES and choose 'Folder'

Then click 'Add'

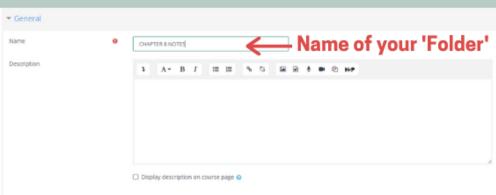

Revision #2

Created Fri, Oct 21, 2022 5:57 PM by NOR FARAHIDAH BINTI ZA'BAH

Updated Fri, Oct 21, 2022 5:59 PM by NOR FARAHIDAH BINTI ZA'BAH